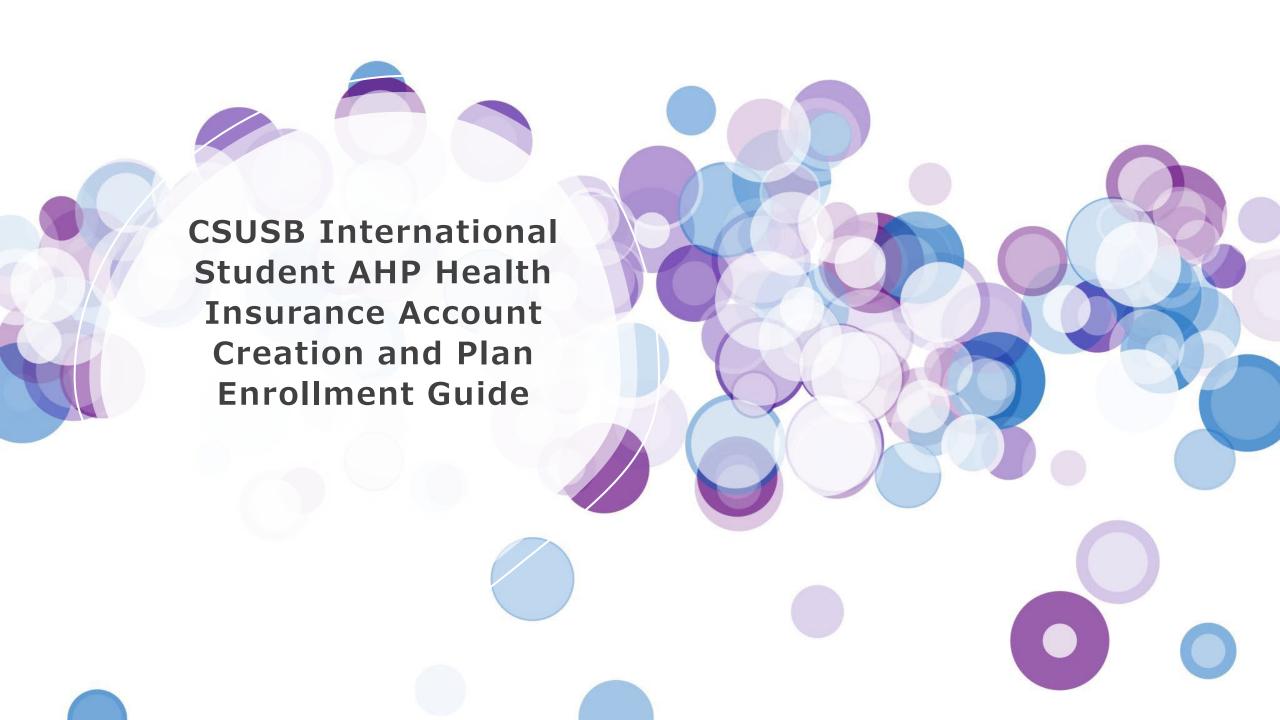

Am I Eligible to Enroll in the International Student Health Insurance Plan?

Cost Sheets

Online Enrollment Periods

Online Enrollment

Care 26 Student User Guide

Online Enrollment
Click the button below to enroll yourself and your dependents. Premium paid directly to AHP.

Click Here to Enroll
Important Information About Dependent Enrollment

Start by visiting <a href="https://csusb.mycare26.co">https://csusb.mycare26.co</a> <a href="mailto:m/enrollment">m/enrollment</a> Scroll down to Online Enrollment and click "Click Here to Enroll."

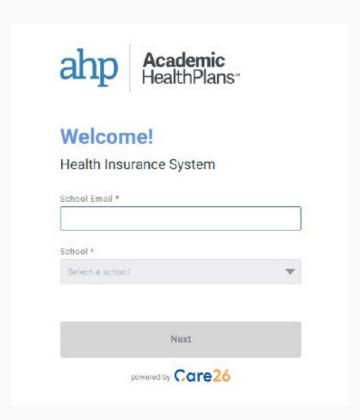

Type in your MyCoyote
Email Address
(STUDENTID#@coyote.cs
usb.edu) and CSUSB will
autofill into the school
section below.

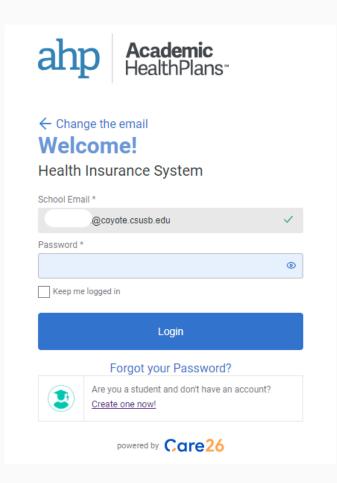

Click the small text that says, "Create one now!" to start creating your AHP account. After you have created an account, you will be redirected back to this page where you can now login with the password you had just created.

# Welcome,

# Let's get some coverage!

Please select the option that best applies to you.

## I want to Enroll

I need a plan for myself and/or others

Open Enrollment Period: 7/5/23 - 10/17/23

# **Current coverage**

You currently have no active coverage.

# **Pending coverage**

Vou currently have no pending or angeing coverage operations

# Click "I want to Enroll," to view current enrollment options.

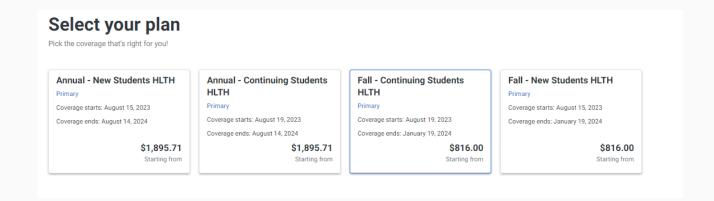

# Select the health insurance plan that you would like and follow further on-screen instructions.

# Checkout

Please select a product to see the payment methods available.

# Fall HLTH

### Primar

Coverage starts: August 19, 2023

Coverage ends: January 19, 2024

Sayeeda Mostafa (You)

# Payment Type

How do you want to pay?

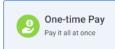

# Payment method

Please pick how you want to pay

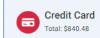

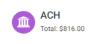

After you have selected the appropriate health insurance plan(s), you can proceed to checkout where you will be requested to give your Payment Type and Payment Method, Follow the remaining on-screen instructions.